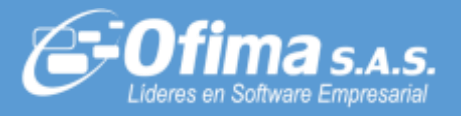

Comunicado Externo

Dirigido a: **Clientes y Asesores Asunto: Publicación Ajuste Planilla Integrada de Liquidación de Aportes (PILA)**

Medellín, noviembre 25 de 2022

**Comunicado Externo CE3003**

Cordial saludo,

Informamos a nuestros Clientes y Asesores, que hemos realizado la publicación de **Ofimabot**, con mejoras y ajustes que contienen los cambios correspondientes a "*Planilla Integrada de Liquidación de Aportes (PILA)*", Resolución 2012 del 20 de octubre de 2022.

El servicio de **OfimaBot** ya se encuentra disponible, por favor realizar el proceso de actualización.

Cordialmente,

Adriana Paola Ossa Arenas Analista Senior Ofima S.A.S

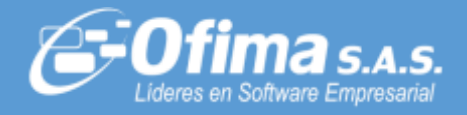

## **AJUSTES Y MEJORAS PLANILLA UNICA.**

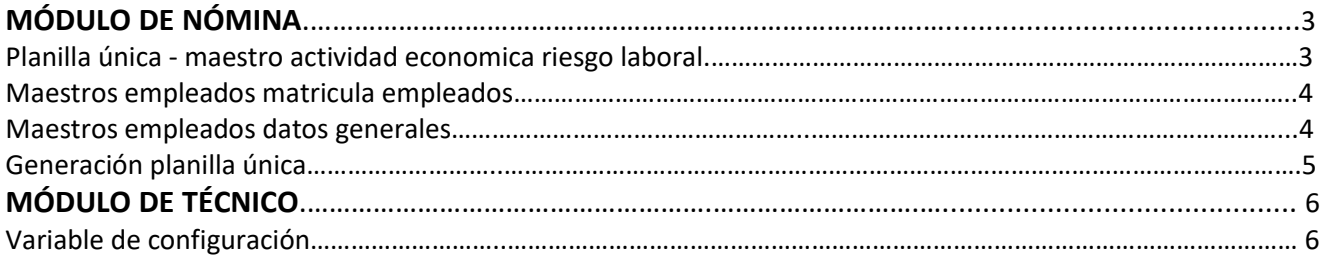

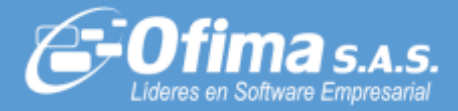

# *MÓDULO DE NÓMINA PLUS*

Se adiciona un nuevo campo "Actividad Económica para el Sistema General de Riesgos Laborales" para cada empleado. Este código es asignado por la ARL y deberá coincidir con la tabla de actividades definidas en el Decreto 768 de 2022.

Se debe diligenciar este campo con un código válido según el Decreto 768/2022, el cual debe corresponder a la clase de riesgo que registras en el campo 78 actual de PILA y coherente con la tarifa pagada a la ARL, esto para todas las planillas de periodo de cotización noviembre de 2022 en adelante; para periodos anteriores debes diligenciar el campo en cero.

#### **TENER EN CUENTA:**

Asignar Permisos, sobre la opcion "Actividad Economica ARL".

### **PLANILLA ÚNICA - MAESTRO ACTIVIDAD ECONOMICA RIESGO LABORAL**

Se adiciona la opción "Actividad Económica ARL", (ver imagen 1).

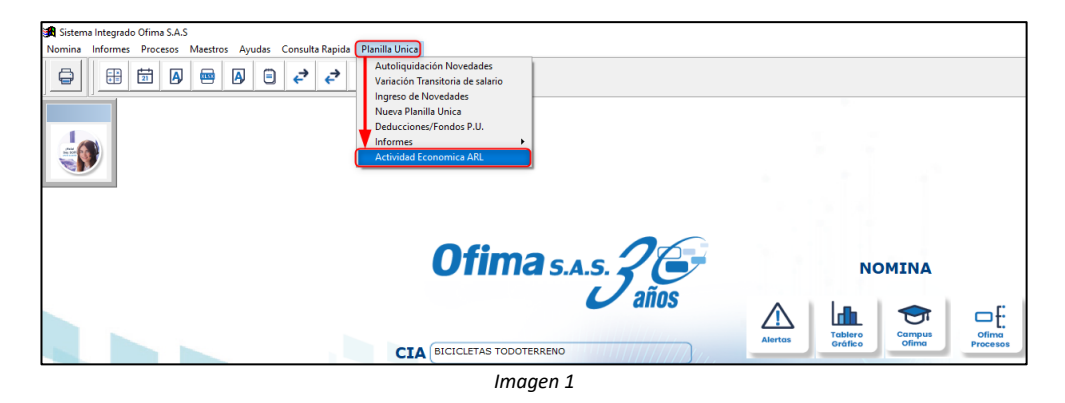

Al hacer clic en la opción "Actividad Económica ARL", (ver imagen 2), se habilita una planilla que permite registrar los siguientes campos:

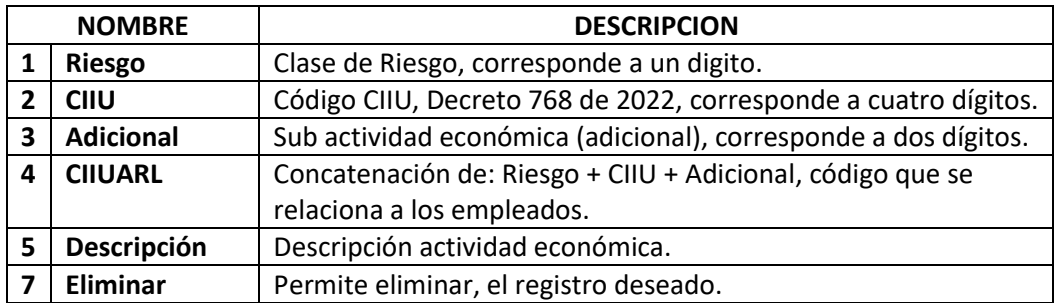

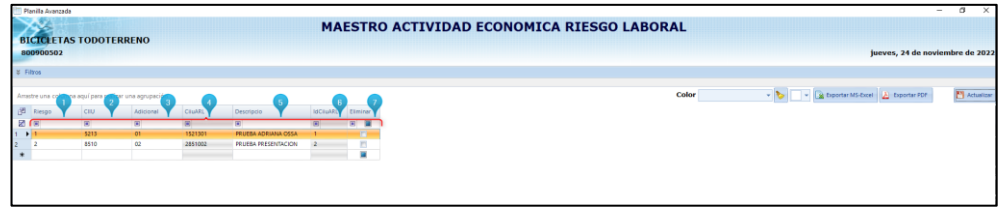

*Imagen 2*

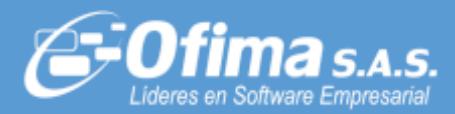

## **MAESTROS EMPLEADOS MATRICULA EMPLEADOS**

Al maestro de Matricula Empleados, se adiciona el campo "Act. Econo ARL", (ver imagen 3).

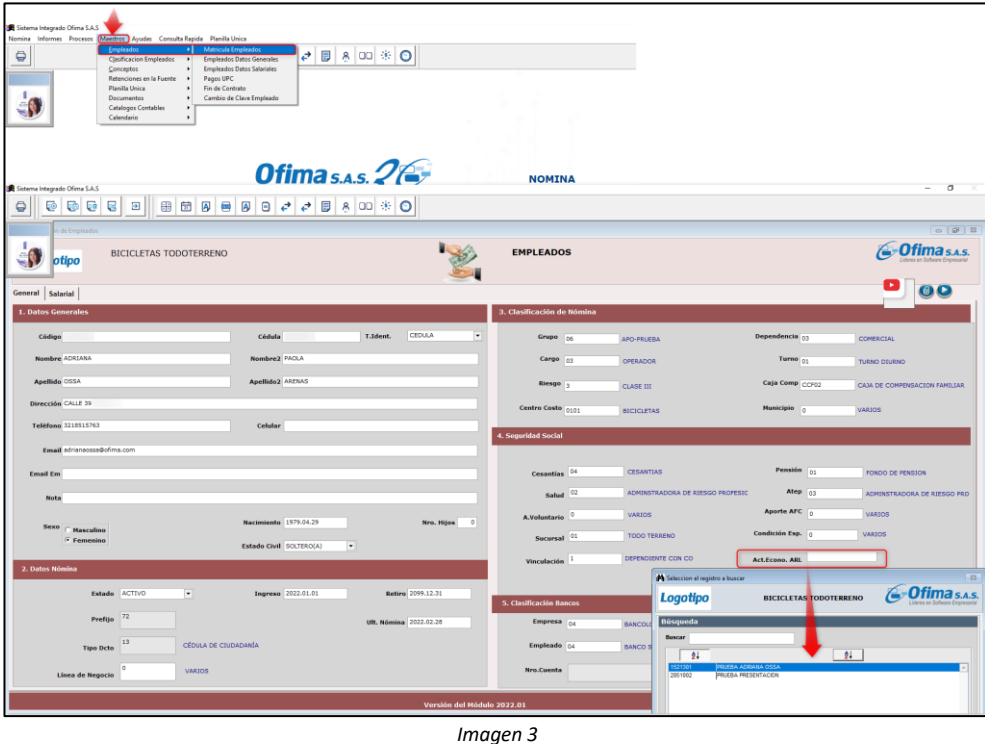

El campo "Act. Econo ARL", permite seleccionar los datos o valores registrados en el maestro de Planilla Unica "Actividad Económica ARL", por cada empleado.

#### **TENER EN CUENTA:**

El campo "Act. Econo ARL", es obligatorio, no se permite guardar si esté campo está vacío.

#### **MAESTROS EMPLEADOS DATOS GENERALES**

Al hacer clic en la opción "Empleados Datos Generales", (ver imagen 4), se habilita una planilla que permite

Actividad\_Economica\_Laboral

registrar de forma masiva el campo  $\Box$  a todos los empleados, utilizando el comando CONTROL+R.

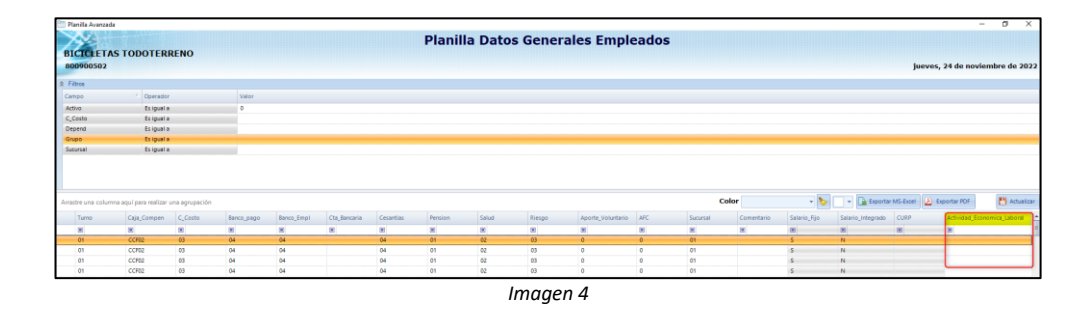

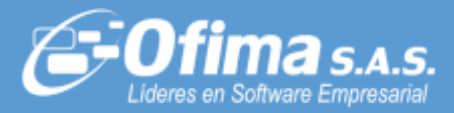

## **GENERACION PLANILLA ÚNICA**

Al generar la Planilla Única, si un empleado no tiene datos en el campo "Act.Econo ARL", se genera el siguiente mensaje de alerta

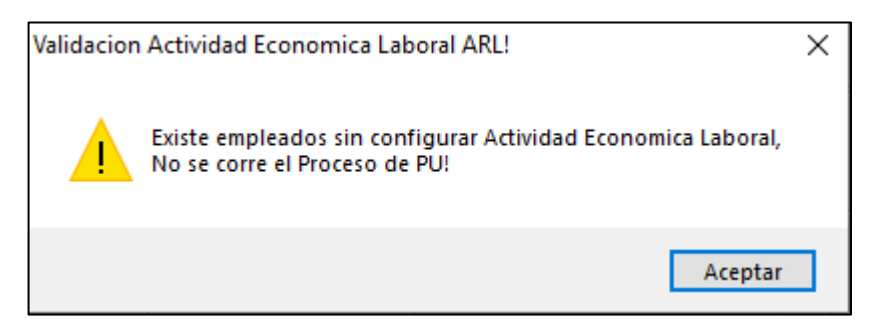

Adicionalmente, se generará un listado en Excel, (ver imagen 6), con los datos de los empleados que faltan por actualizar el campo "Act.Econo ARL".

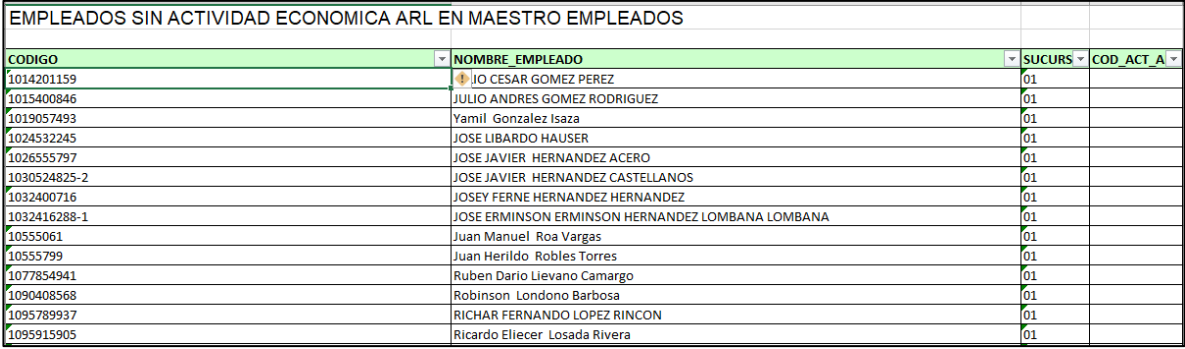

*Imagen 6*

Una vez actualizado el campo "Act.Econo ARL" a los empleados a reportar en planilla única, se permitirá generar la planilla de manera correcta en Browser, Excel y TXT.

#### **TENER EN CUENTA:**

Los empleados que no tengan el código "Act.Econo ARL" asociado, el sistema no permitirá generar la **PLANILLA ÚNICA**.

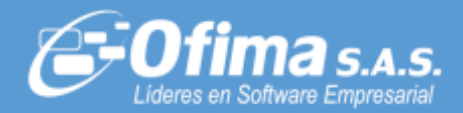

# *MÓDULO TÉCNICO*

## **ASIGNACIÓN PERMISOS CONFIGURAR VARIABLE "RESOL2012PILA"**

Se adiciona la variable "RESOL2012PILA", (ver imagen 5), está nueva variable permite configurar la planilla única con o sin la nueva resolución 2012.

- Si la variable está en S, genera la nueva planilla única, con el nuevo campo "Actividad económica ALR".
- Si la variable está en N, al generar la planilla única, no genera con el campo "Actividad económica ALR".

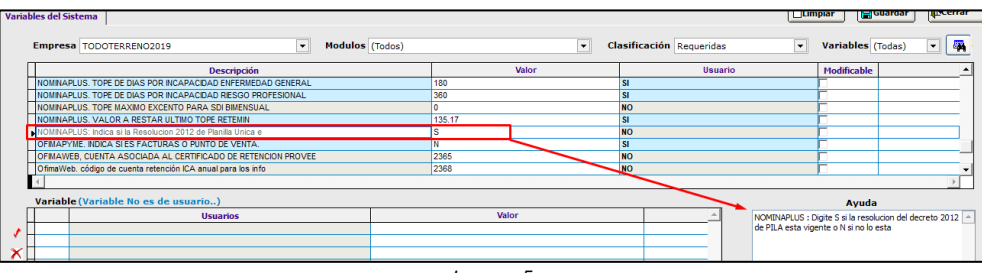

*Imagen 5*